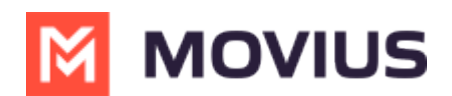

# **Calls - MultiLine Android**

Last Modified on 11/18/2024 3:45 pm EST

Read on to learn about making calls in mobile applications.

### **Overview**

There are multiple ways to place a call in MultiLine: from the **Keypad**, from the **Recents** tab, from **Click-to-Dial**, and from your **Contacts** list.

#### **Before you start**

- Your organization may enable or disable certain functions, including:
	- Calling, Data/Minutes mode, or WiFi calling
	- Call forwarding or Call handling
	- Call recording
- If you have questions about what functions are enabled, contact your IT group for assistance.

#### **Make a Call from the Keypad**

You can dial numbers with the MultiLine keypad.

1. Select the **Keypad** icon in the bottom menu.

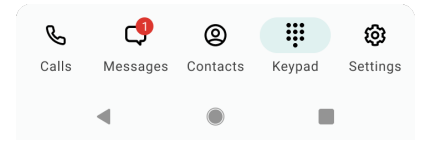

2. If you see the toggle to the left of the call icon, you can choose whether tomake the call over Data or Minutes **M** [\(https://help.moviuscorp.com/help/understanding-your-call-settings\)](http://help.moviuscorp.com/help/understanding-your-call-settings) **M** by tapping the toggle.

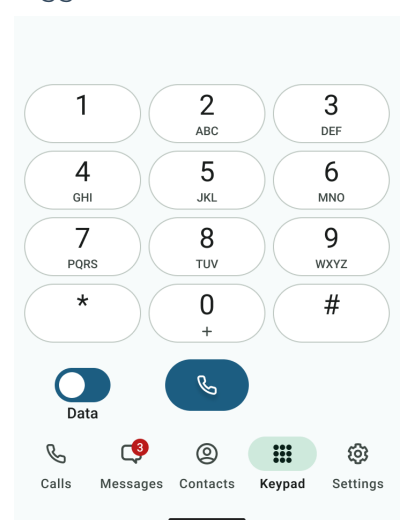

3. Begin dialing or typing the number *Note: tap the country code to change it*

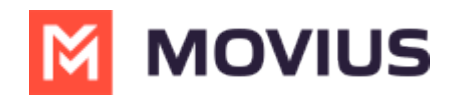

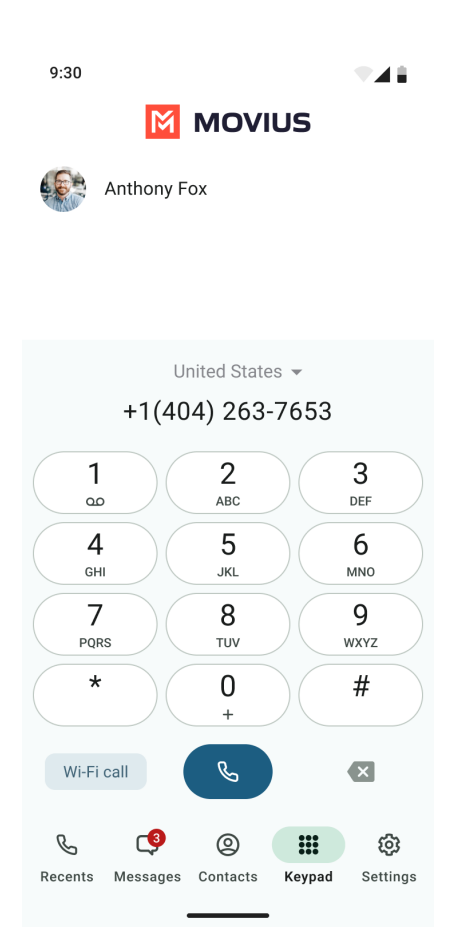

4. Tap the **Results** area to view matches and select someone to dial from your Contacts.

#### **Make a call from Contacts**

You can call contacts from your contact list.

1. Select the **Contacts** icon from the bottom menu to bring up the Contacts list.

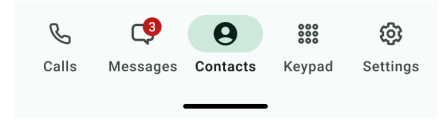

2. Tap a contact.

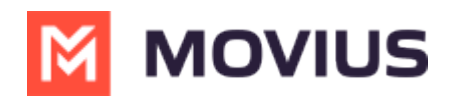

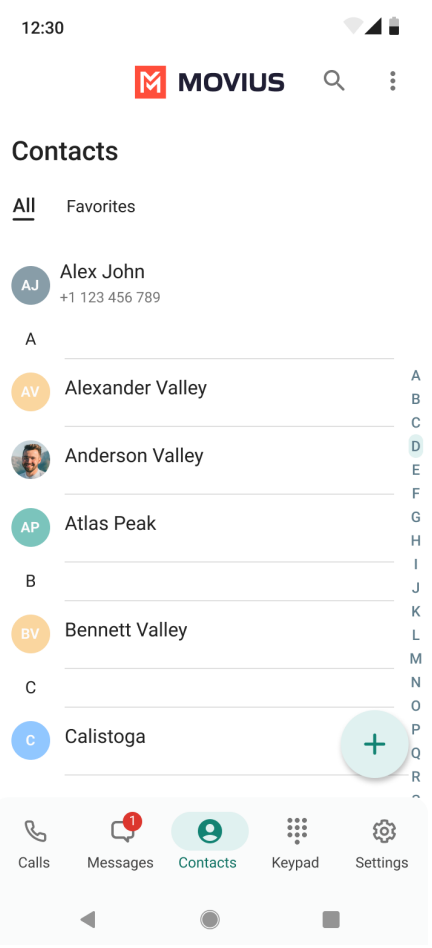

3. Tap the phone icon  $\mathbf{\mathbf{\mathbb{S}}}$  to make the call.

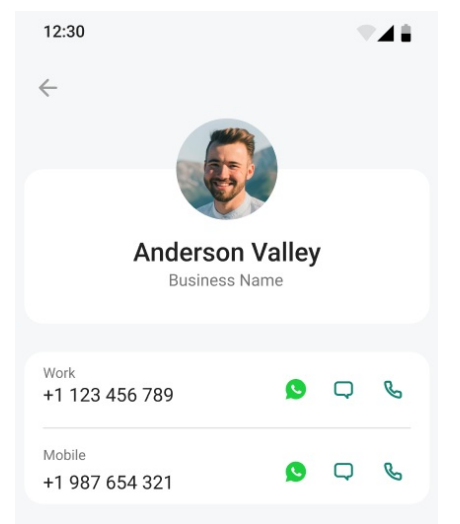

### **Call someone back from Calls**

You can call someone back who you've recently had a call or missed call with.

1. Go to your **Calls** icon from the bottom menu.

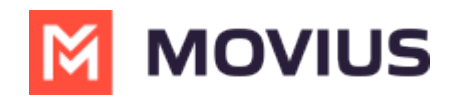

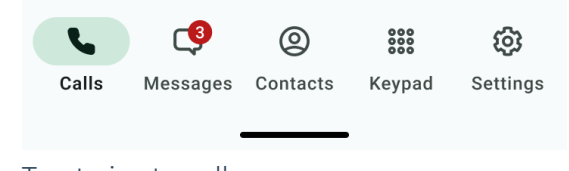

2. Tap twice to call.

#### **Call someone back from Messages**

You can call someone directly from a messages conversation or voicemail message.

#### **From SMS or instant message**

- 1. Select a message.
- 2. Select the **Call** icon in the upper right of the screen

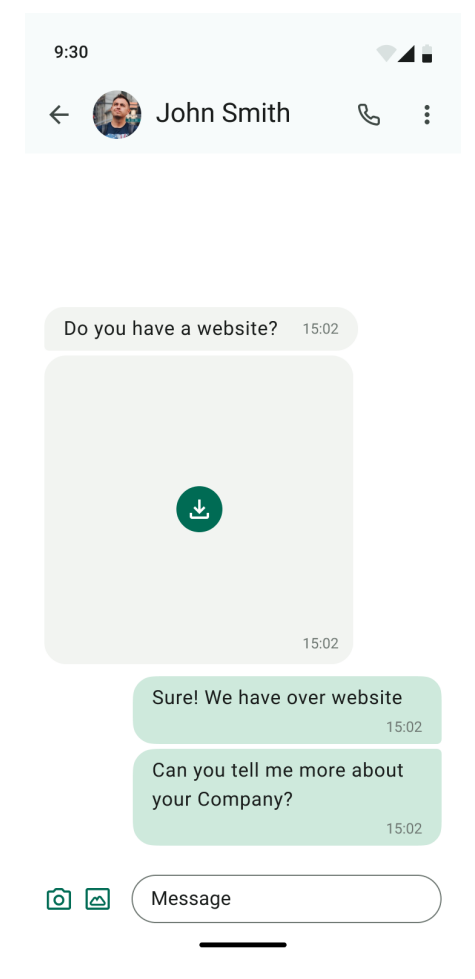

#### **From voicemail message**

1. Select a voicemail message.

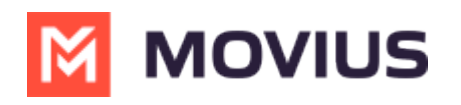

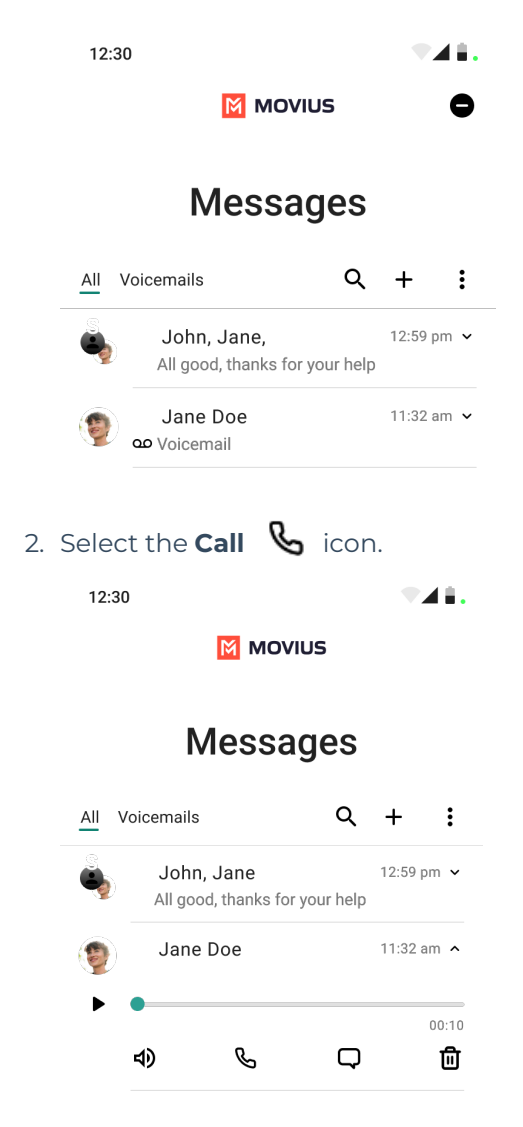

## **Click-to-Dial**